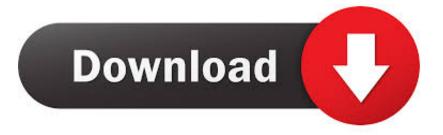

### Aperture 3 Download Mac

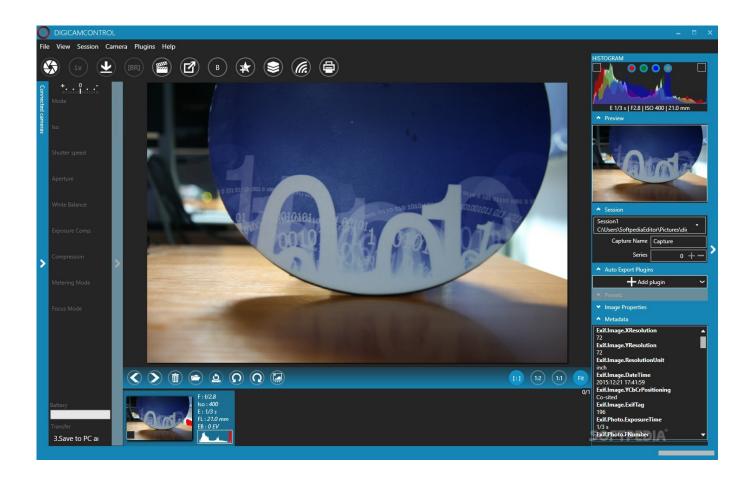

Aperture 3 Download Mac

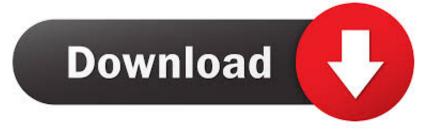

Delete Aperture from your Applications folder Make sure there are no disks mounted that have a copy of Aperture on them.

- 1. aperture meaning
- 2. aperture magazine
- 3. aperture mac

Only Aperture 3 6 is fully compatible with MacOS X 10 10 3, so you need to update to version Aperture 3. Is Aperture listed among your Purchases? It may be hidden Try to unhide it, see this link: • Then proceed as described in 's User Tip for iPhoto: (I replaced 'iPhoto' by 'Aperture' in the quote) Just as a precaution, copy Aperture from your Applications folder onto an external disk or USB stick and eject that drive.

# aperture meaning

aperture meaning, aperture definition, aperture science, aperture laboratories, aputure light, aperture magazine, aperture tag, aperture stop, aperture problem, aperture foundation, aperture, aperture photography, aperture photography definition, aperture apple, aperture science logo <u>Cómo Desinstalar Kaspersky Antivirus Para Mac</u>

Ask for a redeem code to be able to download the update You will probably need to provide a proof of purchase and be very insistent.. • When I first tried, after authenticating, it posted a 503 error and asked if I wanted to Retry.. Free Download Aperture for Mac 3 4 5 - Apple's image editor provides a great collection of photo processing tools that will help you refine your pi.. 6 After upgrading to MacOS X 10 10 3 But Aperture is no longer sold at the Mac App Store, and the Updates page will show 'Currently not available', and we can neither update from the Updates page nor buy the upgrade from the main 'Featured' page of the store. 7 8 Unlocker1 المستعمية عربي حذف الملفات المستعمية عربي حداً

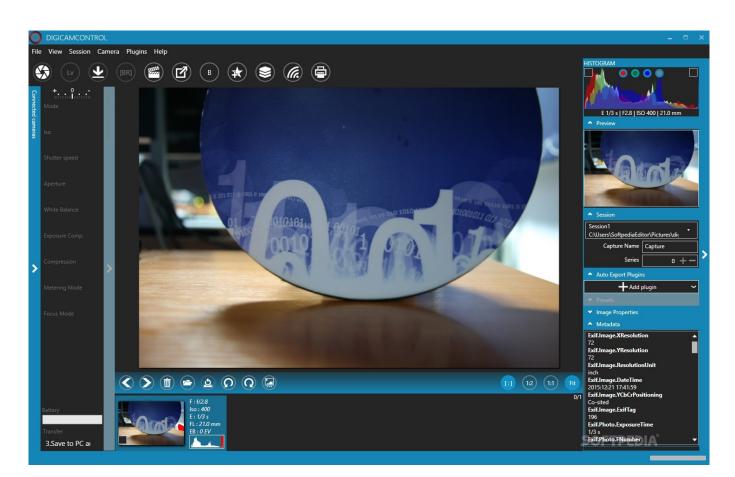

# aperture magazine

## Free Download Winqsb For Mac

When I clicked 'Retry,' it started downloading It's about 1 01 GB, so it takes a little while to fully download.. • Open the Purchases tab of the AppStore and sign into the Store menu with your AppleID.. If your Aperture 3 version does not show at the Mac App Store Purchases page, give the App Store Support a call.. You should now be able to go to the Purchases tab and find Aperture with the Update button labeled 'Install'. <u>Hashflare Cloud Mining Calculator Nicehash Wallet Inserts</u>

# aperture mac

### Download Autocad 2014 Serial Number And Activation Code

It is best to have all other users logged out I ended up having to Restart before I could clear Aperture from the App Store memory (it was still showing Update on the button in Purchases).. As a work-around: Reinstall Aperture instead of updating it • If Aperture is associated with your AppleID as you bought it originally from the Mac App Store or you accepted a boxed Retail version to your AppleID when you updated to Aperture 3.. Click 'Install' and it should download the current version which works with Yosemite.. Empty the Trash • Make sure no other users have Aperture open in the background.. There is a 'Support' link in the Quick Links on the main page of the Mac App Store.. Apple has finally updated its pro photo management app, Aperture, to version 3, and there's something in this new release for every level of photographer.. 4 5 or later, you can reinstall from your Purchases page In all other cases you need the help of the App Store Support as described in the last paragraph. 0041d406d9 Scp Download For Mac

0041d406d9

Microsoft Outlook 2016 Para Mac Revisión